Iseseisev töö

1. Ava programm Kodu või avatud programmis Kodu vajuta majale (*Home*)

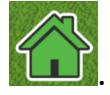

2. Vali uus maailm (*New World*).

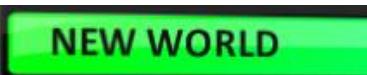

3. Lisa tegelane kilpkonn (*Turtle*), kelle leiad pildil olevate tegelaste kaustast.

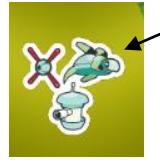

- 4. Pane kilpkonn liikuma klaviatuuri tähtedega WASD wasp
- 5. Salvesta töö.

Tegelase lisamiseks ja liikuma panemiseks on abiks tund 1 juhend!

 $A5$ 

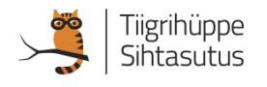